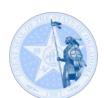

## **OKLAHOMA ETHICS COMMISSION**

PHONE: (405) 521-3451 • FAX: (405) 521-4905 • WEBSITE: WWW.ETHICS.OK.GOV

## Checking Status of a Previously Issued Compliance Order?

To verify whether a previously issued compliance order has been paid or may be pending for an ALJ hearing check The Guardian System account. Under the **FILINGS DUE** section is the **Late Filings and Compliance Fees** section. Look at the **Fee Status** dropdown box:

- Drop down selection: **Open and Pending** 
  - **Open:** A PCO has been issued and the report for which it was issued has been filed.
  - **Pending:** A PCO has been issued and the report for which it was issued has <u>not</u> been filed.
  - **ALJ Hearing Pending**: The PCO has been issued, a request for ALJ hearing was timely received but the ALJ hearing has not yet been held.
  - No Fees Found: Either any previously issued compliance orders have been paid
    and resolved and will appear as Closed (see section below) or none have been
    issued.
- Drop down selection: Closed
  - No Fees Found: Either no compliance orders have been issued for this account, or, any compliance orders that have been issued have not yet been resolved and will appear as **Open and Pending** (see section above).
  - Previously issued and resolved compliance orders will be listed in a grid. The status of Closed means the fee has been paid or otherwise resolved.

## **Viewing Issued Compliance Orders.**

- All Compliance Orders are emailed and auto-imaged at the time they are created and automatically appear in the **Document Images** section of the filing entity's account <u>when logged into the filer's account.</u>
- Compliance Orders are <u>not</u> available to view on the publicly accessible page in The Guardian System.
- Open Records Act: Compliance Orders are open records within the meaning of the Open Records Act. While the Orders are only viewable from the filer's publicly accessible page, the information on whether an order has been issued and its status is publicly available.